# **KLIK**

#### **Opgave titel**

# **(Årsbreve 2023-2024): Indmeld borgere der får supplerende ydelser** #115852

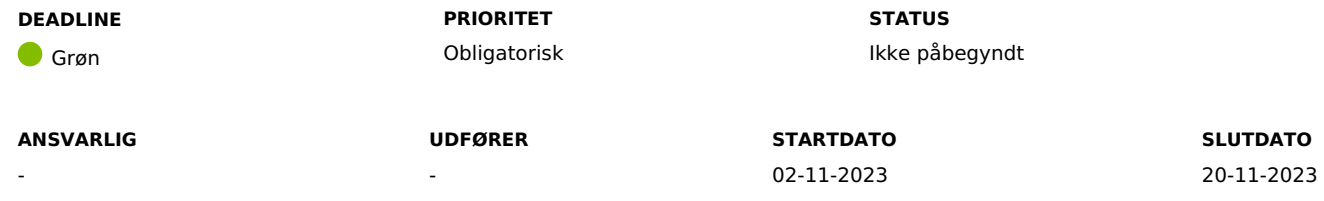

#### **MÅL**

Målet er, at kommunerne får en udfyldt liste fra UDK, med de efterspurgte borgeres forventede brutto og netto pensioner i januar 2024.

#### **BESKRIVELSE**

Ifm. med årsskiftet kan I udbetale supplerende ydelser til pensionister, der ikke får fuldt optjent pension.

Udbetaling Danmark regulerer størrelsen for borgers sociale pension d. 1. januar. For at I kan sikre, at ydelsesmodtagerne får den korrekte supplerende ydelse, skal I kende den januar pension som UDK forventer at udbetale, før udbetalingen bliver foretaget.

Da KP Basis ikke kan indhente oplysningerne via snitflader, før UDK har udbetalt ydelsen, får I mulighed for at indmelde via KP Basis manuelt, hvilke borgere I har behov for at kende satsen for UDK's forventede januar udbetaling. Netcompany indhenter således informationen på vegne af kommunerne.

UDK melder retur til Netcompany med borgers samlede brutto og nettopension, samt evt. ATP-beløb og SUP-beløb.

KLIK-opgaven har dermed til formål at sikre, at kommunerne får indmeldt til KP Basis, hvilke borgere de har behov for at kende den forventede udbetaling for i januar 2024. Netcompany indhenter oplysningerne fra UDK, og leverer det derefter til KP Basis.

#### **Du skal være opmærksom på:**

- For at KP Basis kan nå at indhente oplysningerne og videregive dem til kommunerne, skal denne KLIK-opgave være løst senest d. 20/11.
- I tilhørende CSV-fil, skal I angive CPR-nummeret på borgeren i kolonne A og i følgende format xxxxxxxxxx, altså skal I skrive hele CPR-nummeret

uden mellemrum og bindestreg.

#### **METODE OG FREMGANGSMÅDE**

For at kunne fuldføre denne KLIK-opgave, skal I gøre følgende:

- 1. Gå til KOMBITs [dokumentbibliotek](https://share-komm.kombit.dk/P0136/SitePages/Startside.aspx) i mappen "KLIK-opgaver og bilag" under fanen "Årsbrev" og download CSV-filen "Bilag (Årsbreve 2023- 2024) Indmelding af CPR-numre til årsbreve" samt følgebrevet "Bilag – (Årsbreve 2023-2024) indmeld borgere for oplysninger om årsbrev".
	- 1. CSV-filen "Bilag (Årsbreve 2023-2024) Indmelding af CPR-numre til årsbreve" kan også hentes via systemparameteren "UDK Bestilling" i fanen "Systemadministration" i KP Basis.
- 2. Tag stilling til ude i kommunen, hvilke borgere, I har behov for at få en forventet udbetaling på
- 3. Indsæt CPR-numre i bilaget på borgere, som I ønsker oplysninger om forventet udbetaling på
	- 1. CPR-numre indsættes i kolonne A i CSV-filen "Bilag (Årsbreve 2023-2024) Indmelding af CPR-numre til årsbreve"
	- 2. CPR-numre indsættes i formatet xxxxxxxxxx, altså skal I skrive hele CPR-nummeret uden mellemrum og bindestreg,
- 4. Gem CSV-filen på din computer
- 5. Upload filen i systemparameteren "UDK Bestilling", som I kan finde i systemadministratorfanen. I kan læse mere om administration af systemparametre i brugervejledningen til systemadministratorer afsnit 6 "Systemparametre", som I kan finde [her.](https://share-komm.kombit.dk/P0136/Delte%20dokumenter/Brugervejledning%20til%20systemadministrator.aspx)
	- 1. Find systemparameteren "UDK Bestilling 2023"
	- 2. Vælg "Overskriv" på instansen i tabellen
	- 3. Tryk på mappe-ikonet ved feltet "Dokument". KP åbner nu din stifinder op.
	- 4. Vælg din CSV-fil med CPR-numrene
	- 5. Afslut med "Gem" af systemparameterinstansen
	- **Bemærk:** I kan ikke oprette en ny instans i denne systemparameter, I skal derfor overskrive den eksisterende fil
- 6. I kan markere KLIK-opgaven som fuldført, når I har uploadet listen I ønsker udfyldt

**Bemærk:** Den udfyldte liste vil blive uploadet i systemparameteren "UDK Bestilling 2023", når Netcompany har modtaget den fra UDK.

**Bemærk:** Hvis I ikke har behov for at indhente oplysninger fra UDK, kan I skrive dette på KLIK-opgaven, og derefter markere den som fuldført.

#### **RESULTAT**

Kommunen har indmeldt via KP Basis, de borgere de har behov for at vide, hvad UDK's forventede udbetaling er på.

#### **ANBEFALET ANSVARLIG**

#### **ANBEFALET UDFØRER**

Systemadministrator og sagsbehandler

## **KVALITETSKRITERIER**

**HISTORIK**

**INTERNE NOTER**

**FORUDSÆTNINGER**

-

## **OPGAVEN ER TÆT RELATERET TIL**

-

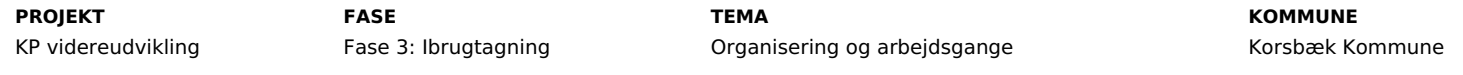

## **EKSTERNE BILAG**

-

# **TILFØJEDE FILER**

Ingen vedhæftede filer

#### **BESKEDER**

## **KOMBIT - Podio Automations** 2023-11-02 08:26:15

Kære KP-systemansvarlige, Vi har nu publiceret en ny KLIK-opgave, som I skal gennemføre. Bemærk at der er en kort deadline på denne opgave, idet den skal løses inden d. 20. november. Rigtig god dag :-) Mvh. Eva